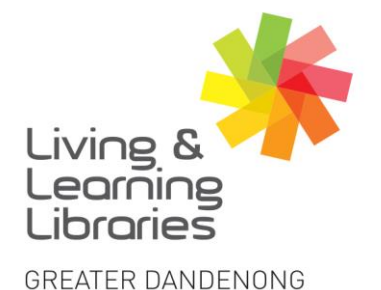

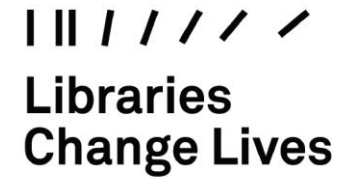

imagine, explore, discover

## **Internet – Getting Started with the Internet**

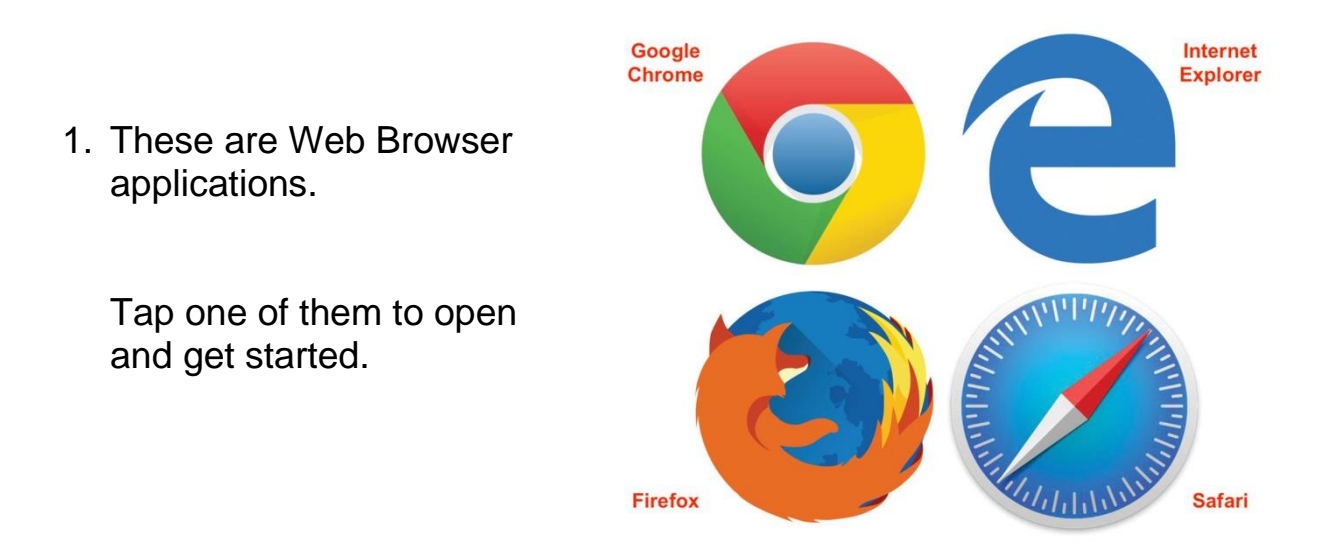

- 2. There are two ways to use the internet.
	- **a. Type in what you're looking for:**

Example: 'Melbourne weather today', 'Gmail login'

This is called a 'search' – typing in search words.

**b. Type in a website address directly:** 

Example: <http://www.bom.gov.au/vic/forecasts/melbourne.shtml>

Use this method if you know the specific website address and it will take you to the website connected to that address.

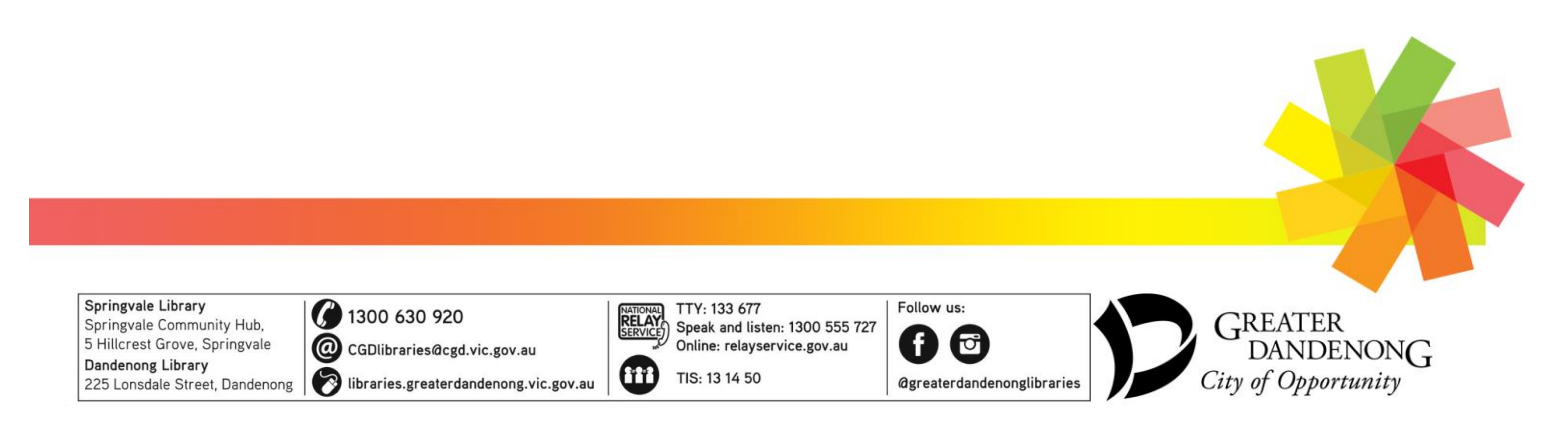

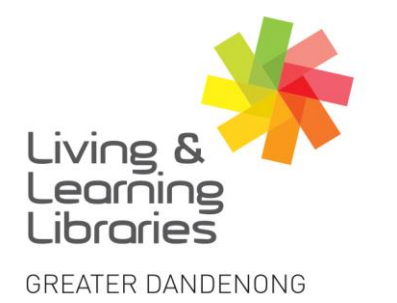

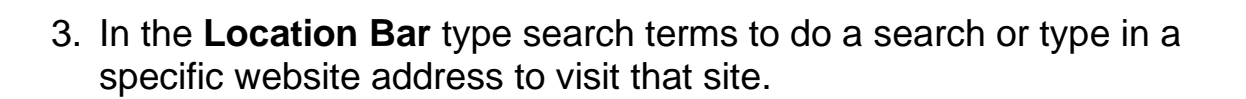

 $1111117$ 

**Change Lives** 

**Libraries** 

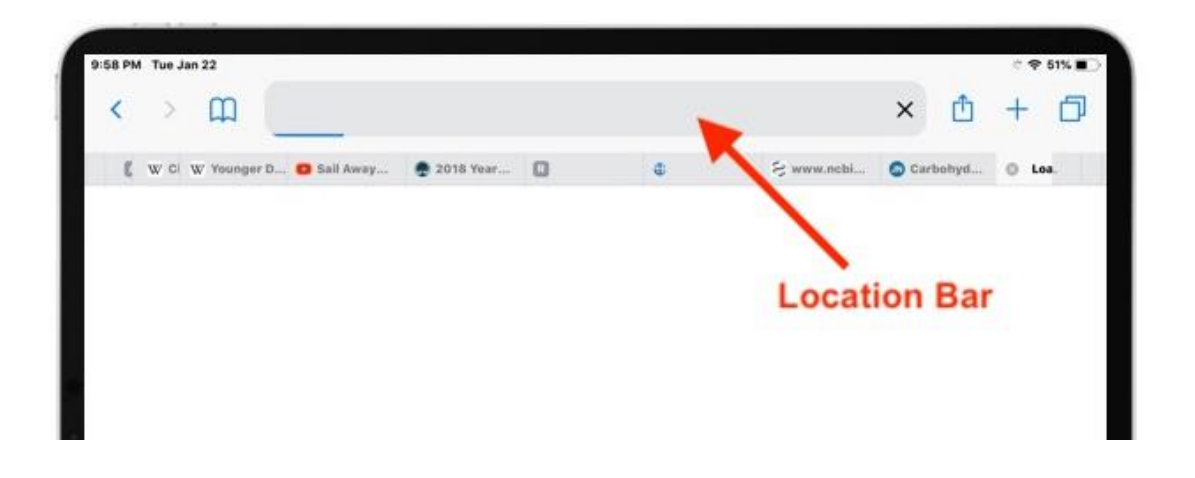

4. If there is text already in the **Location Bar** remove it by pressing the small 'X' on the Cancel right of the bar.

Now type in what you are looking for and press the blue *Go* button or press *Enter*.

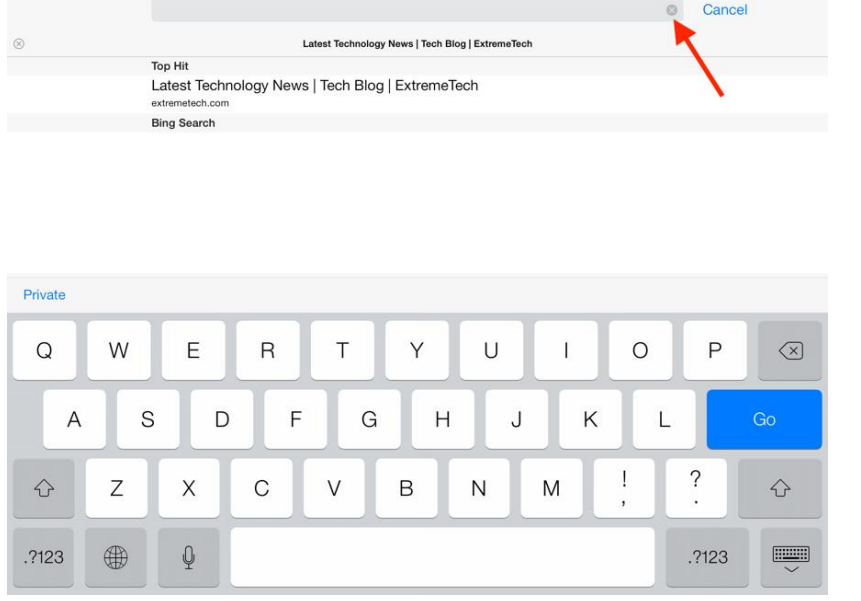

imagine, explore, discover

Springvale Library Springvale Community Hub, 5 Hillcrest Grove, Springvale Dandenong Library<br>225 Lonsdale Street, Dandenong

300 630 920 @ CGDlibraries@cgd.vic.gov.au libraries.greaterdandenong.vic.gov.au

TTY: 133 677 NATIONAL<br>RELAY<br>SERVICE) Online: relayservice.gov.au Œ TIS: 13 14 50

Follow us: Speak and listen: 1300 555 727 Ø

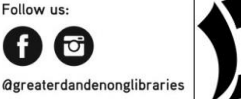

**GREATER** DANDENON<sub>G</sub> City of Opportunity